35011904-01 1-01 C10-017

## 液晶ディスプレイ表示一覧

TeraStation 本体前面には液晶が装備されています。表示内容は以下のとおりです。

※横置きタイプの TeraStation をお使いの場合、1 行分の高さの液晶ディスプレイに横スクロールして 2 行分の情 報が表示されます。

## 通常表示

通常表示は、TeraStation 前面のディスプレイ切替ボタンを押すことで、表示を切り替えることができます。また、 設定画面 [ システム ]-[ メンテナンス ]-[ 表示パネル設定 ] で、表示項目を設定することもできます。

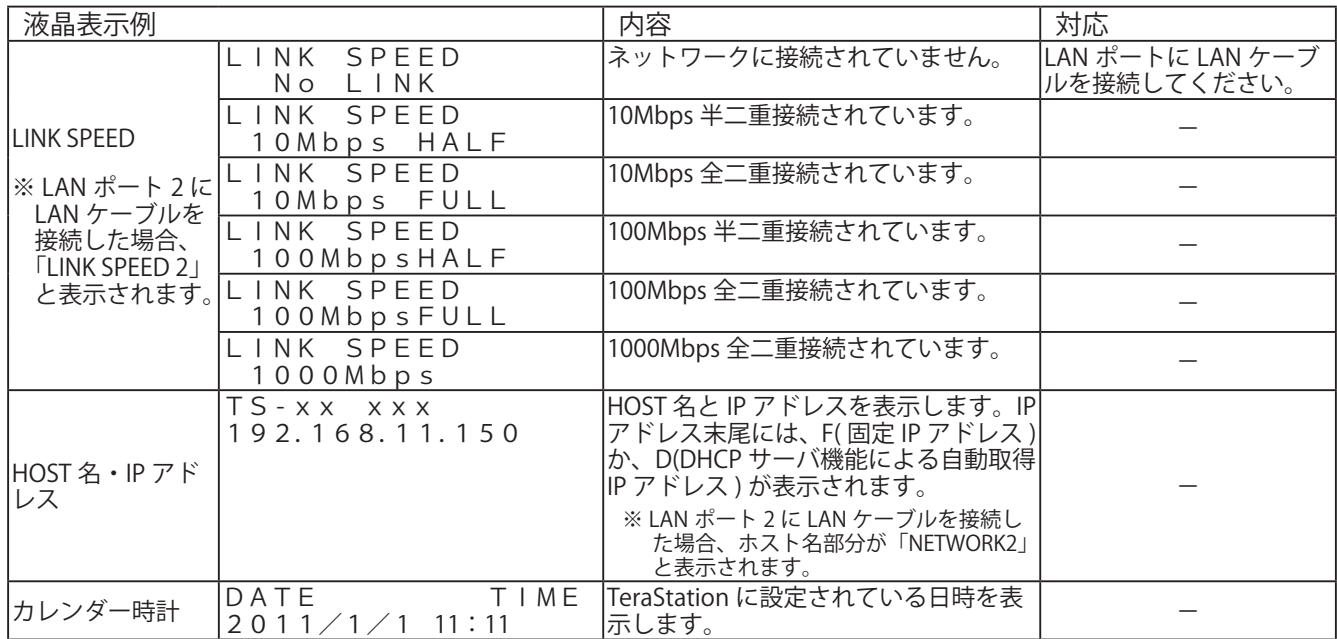

※状態表示、エラー表示、警告表示が液晶ディスプレイに表示されている場合、LINK SPEED は表示されません。 LINK されているか確認したいときは、本体前面の LAN1 ランプ、LAN2 ランプが緑色に点灯しているかをご確 認ください。

## 状態表示

設定を変更したときや、フォーマットしたときなど、現在の状態が液晶に表示されます。

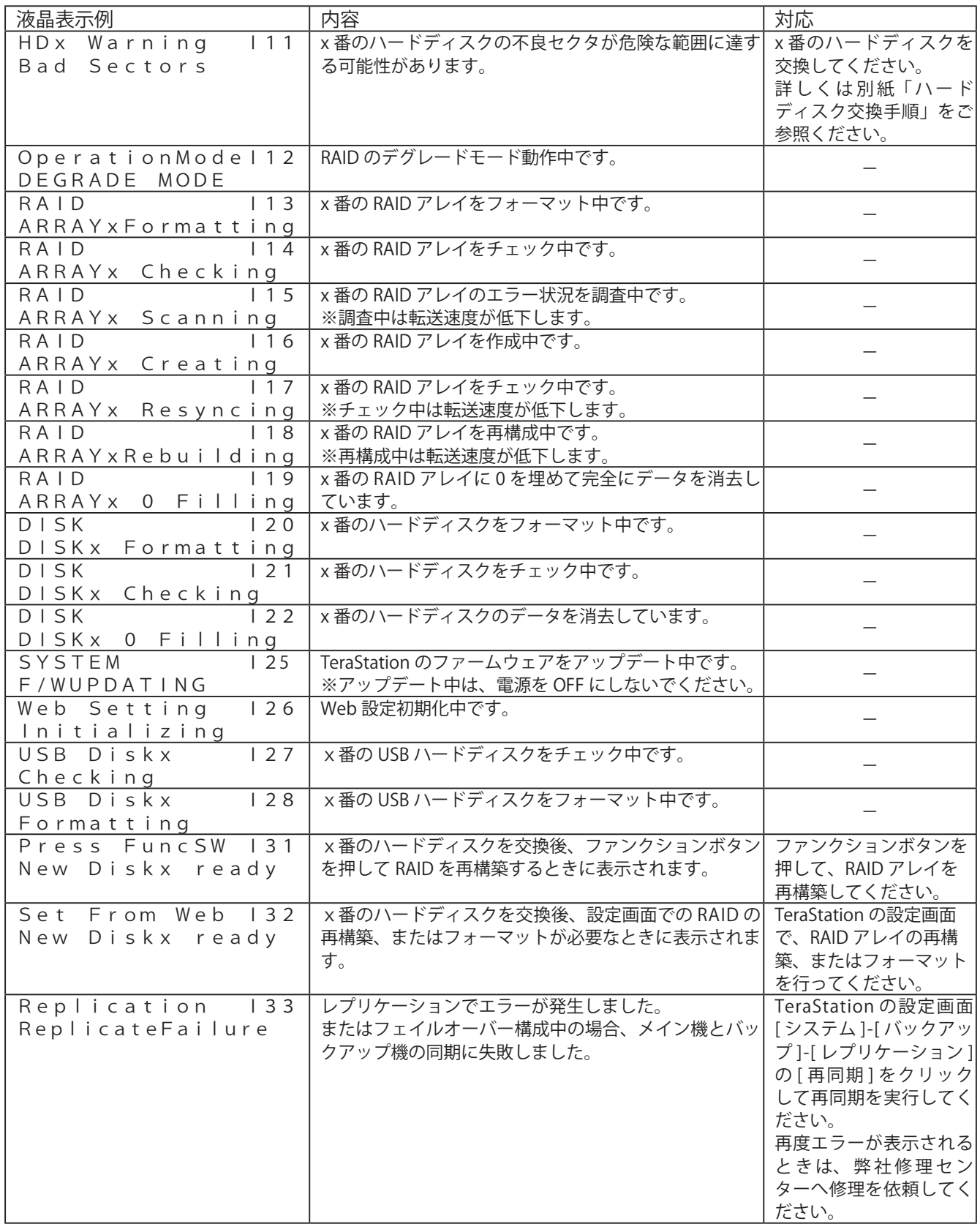

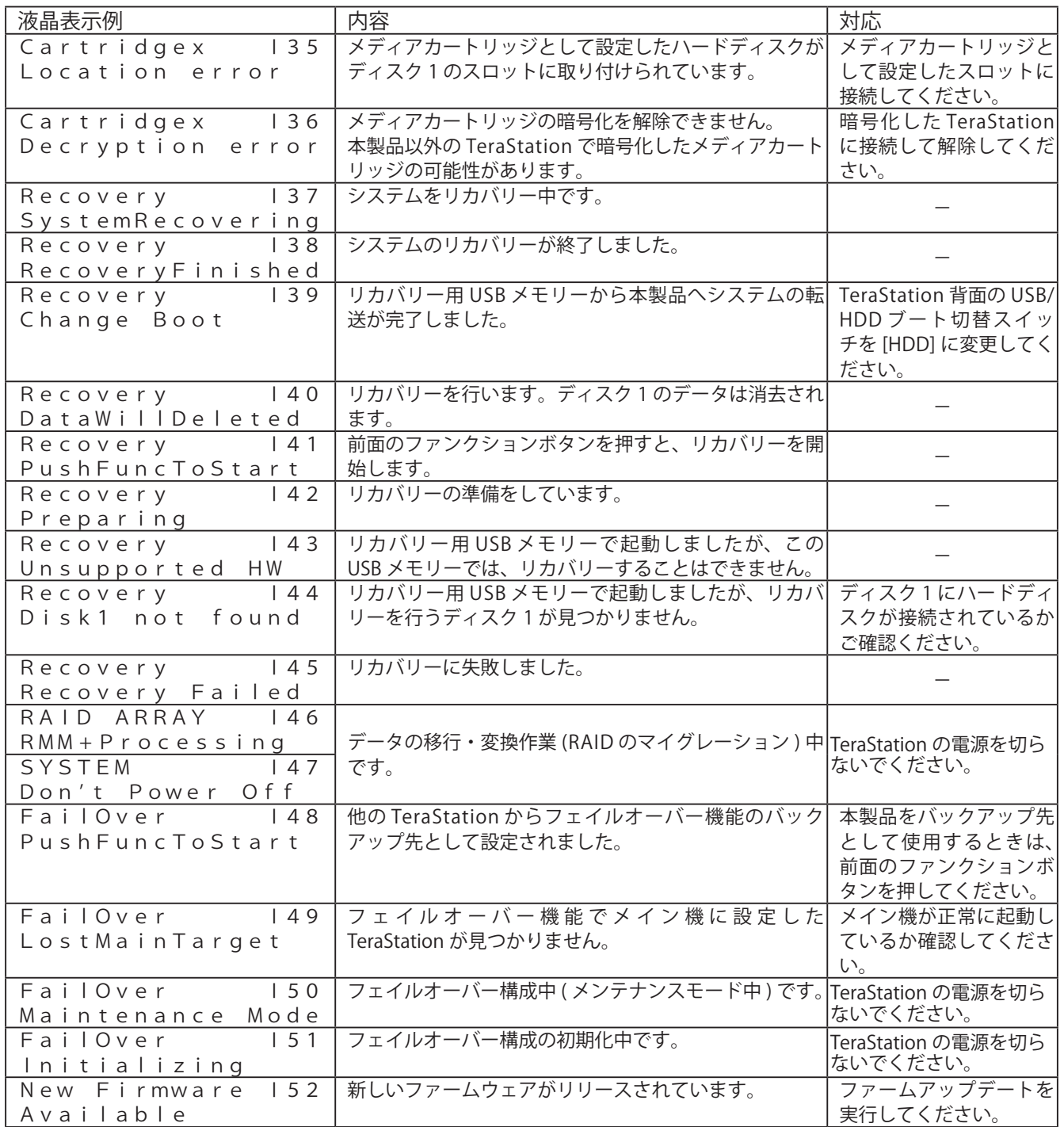

## エラー表示、警告表示

TeraStation に異常が発生している場合、エラーや警告が液晶に表示されます。

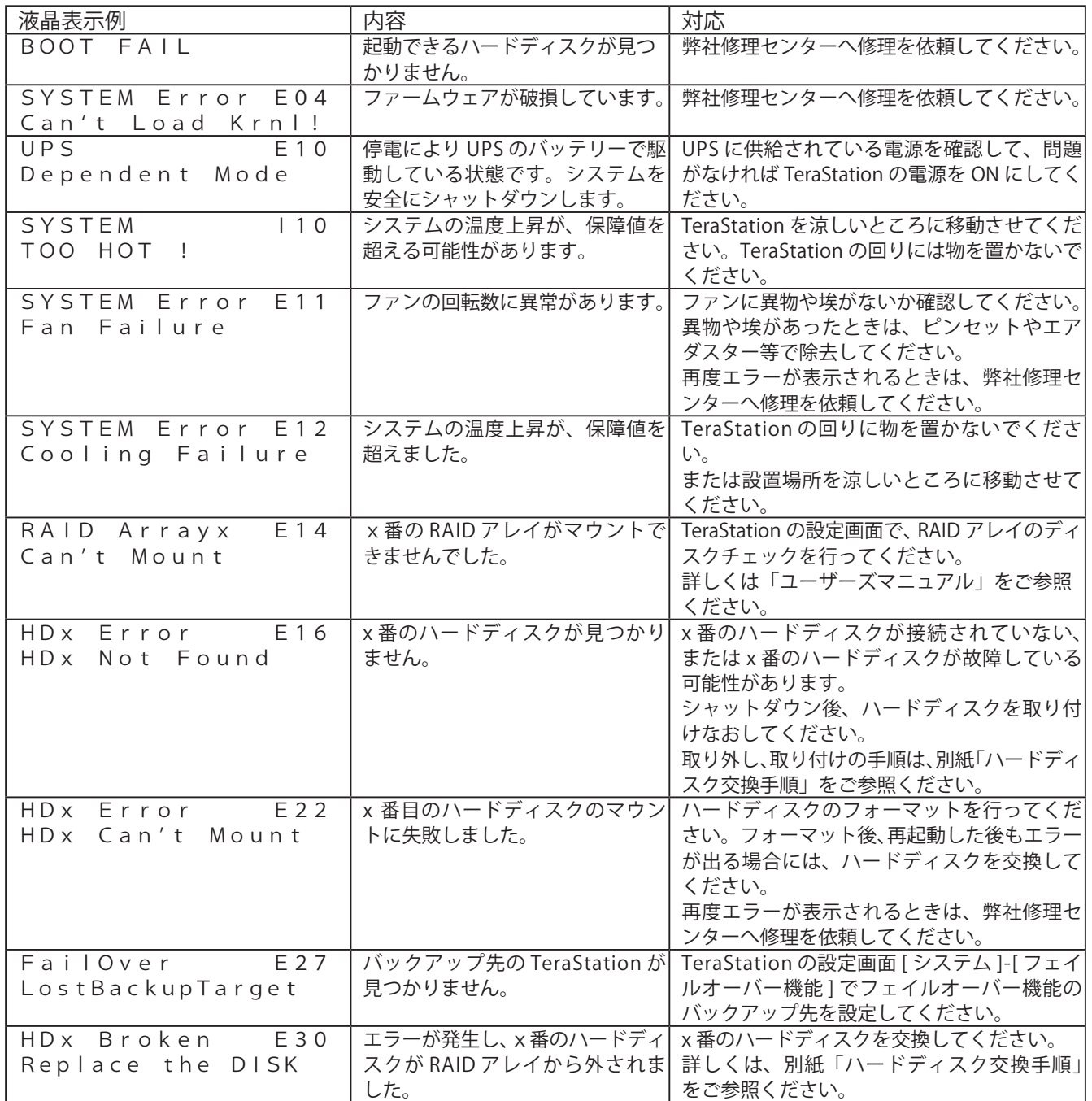